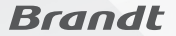

# *Guide de l'utilisateur* **B**Star

*Lisez attentivement ces instructions avant d'utiliser l'appareil. Conservez ce guide pour toute référence ultérieure.*

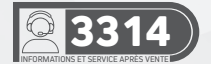

## TABLE DES MATIÈRES

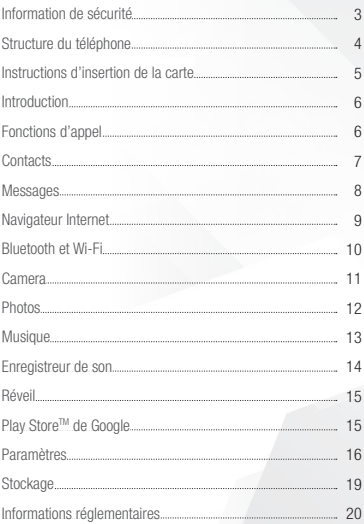

## INFORMATION DE SÉCURITÉ

Veuillez lire attentivement les instructions ci-dessous :

## UTILISEZ VOTRE TÉLÉPHONE EN TOUTE SÉCURITÉ

Utilisez votre téléphone en toute sécurité

N'utilisez pas le téléphone dans des situations où cela pourrait causer un danger.

#### Sécurité du transport

Veuillez respecter toutes les lois et réglementations en matière de transport. Veuillez conduire avec les deux mains sur le volant.

## NE COMPOSEZ PAS DE MESSAGE EN CONDUISANT

### **HÔPITALIY**

S'il vous plaît, respectez les restrictions d'utilisation. Veuillez éteindre votre téléphone portable lorsque vous êtes à proximité d'instruments médicaux.

### AÉROPORTS

N'oubliez pas de suivre toutes les règles de sécurité de l'aéroport et des vols.

Veuillez ne pas utiliser votre téléphone pendant le vol.

### PRODUITS CHIMIQUES TOXIQUES

N'utilisez pas votre téléphone portable à proximité de carburants ou des produits chimiques.

#### **DANGER**

Ne pas utiliser dans des zones dangereuses où des explosions peuvent se produire.

### ACCESSOIRES ET BATTERIES

Utilisez uniquement des batteries et des accessoires autorisés par BRANDT.

### **SAUVEGARDE**

N'oubliez pas de conserver un enregistrement écrit de toutes les informations importantes.

### EAU

Votre téléphone n'est pas étanche. Gardez-le loin de l'eau et des liquides.

### APPELS D'URGENCE SOS

Assurez-vous que votre téléphone portable est allumé et que vous vous trouvez dans une zone de service. Dans l'écran d'accueil, appuyez sur la touche du téléphone, composez par exemple le 112 et envoyez.

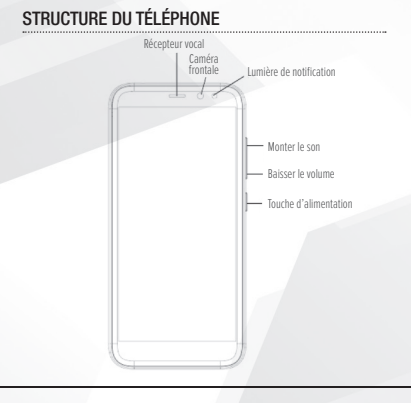

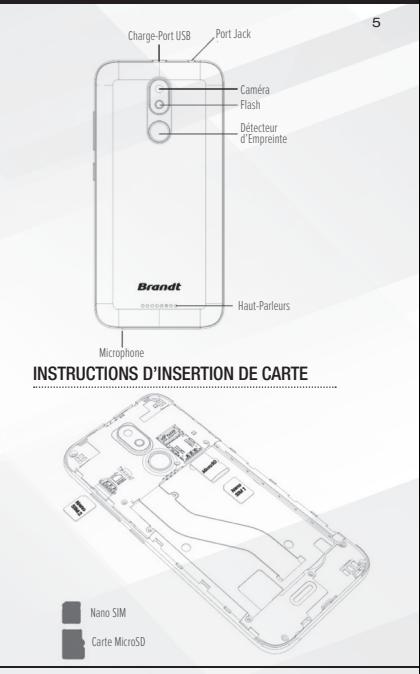

Manuel de l'utilisateur

## **INTRODUCTION**

#### ALLUMER ET ÉTEINDRE

Marche (on) - Veuillez vous assurer que la carte SIM a été correctement insérée dans le téléphone. Appuyez longuement sur la touche Marche / Arrêt pour allumer le téléphone Arrêt (off) - En mode veille, appuyez longuement sur la touche Marche / arrêt jusqu'à ce qu'un menu d'options apparaisse. Sélectionnez Éteindre dans le menu et confirmez.

### SÉCURITÉ

Vous pouvez définir une fonction de verrouillage de sécurité comme mesure de sécurité pour le téléphone. Pour plus d'informations concernant les verrous de mot de passe, les modifications de mot de passe et d'autres fonctions, veuillez entrer dans l'option de sécurité dans les paramètres du système.

## FONCTIONS D'APPEL

Sur le clavier de numérotation, entrez le numéro de téléphone, puis cliquez sur la touche de numérotation. Si vous appelez un poste, vous pouvez cliquer sur l'icône du pavé de numérotation au bas de l'écran pour ouvrir l'interface et entrer le numéro du poste. Vous pouvez également appuyer sur la touche 0 et la maintenir enfoncée pour ajouter un signe (+) lors de l'ajout d'un préfixe de numérotation internationale.

#### **HISTORIOUF**

Chaque numéro de téléphone appelé et reçu sera enregistré dans l'historique. Tous les numéros de l'historique peuvent être composés directement en cliquant sur le bouton APPEL sur l'écran. Lorsque le numéro apparaît dans la liste, cliquez dessus pour afficher les détails.

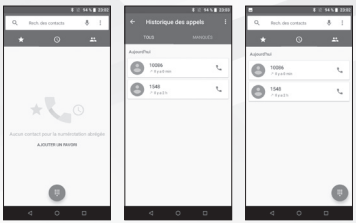

#### OPTIONS D'APPEL

Il existe différentes options pouvant être utilisées dans l'historique et l'interface de numérotation. Vous pouvez appuyer sur la touche ••• dans l'interface de numérotation et régler les paramètres de numérotation et d'appel abrégés. Dans l'interface de numérotation, vous pouvez appuyer sur le bouton de recherche pour parcourir la liste de contacts ou définir les ressources de contact par défaut.

## **CONTACTS**

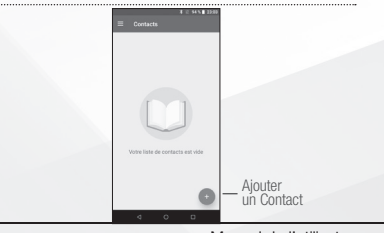

Manuel de l'utilisateur

7

Accès : Cliquez sur le menu Applications et sélectionnez Contacts.

- Par défaut, s'affichent les contacts du téléphone et ceux de la carte SIM.
- Par défaut, les contacts sont organisés par ordre alphabétique.

Cliquez sur l'icône Recherche pour accéder à l'interface de recherche de contacts.

• N'importe quel numéros ou lettre associés à l'un des contacts enregistré dans la liste sera affiché dans les résultats de la recherche.

#### AJOUTER UN NOUVEAU CONTACT

1. Cliquez sur l'icône d'ajout de contact (+) pour ajouter un contact.

2. Sélectionnez pour enregistrer vos contacts sur le compte Google TM, le téléphone ou la carte SIM.

3. Vous pouvez entrer différentes coordonnées, notamment ajouter une photo, un nom, un numéro de téléphone, un groupe, une adresse et un courriel parmi d'autres options.

4. Cliquez pour terminer et enregistrer le contact.

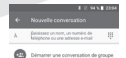

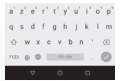

### MESSAGES

Vous pouvez utiliser cette fonction pour échanger des messages texte et des messages multimédia avec votre famille et vos amis. Les messages envoyés et reçus relatifs à un même contact ou numéro de téléphone seront sauvegardés dans une seule conversation afin que vous puissiez aisément voir l'intégralité de l'historique des messages.

### ENVOYER UN SMS

Menu Application » Messagerie » Nouveau message (ou icône de raccourci)

1.Cliquez pour entrer le destinataire (Vous pouvez entrer des contacts à partir du carnet d'adresses ou bien taper un nouveau numéro)

2. Rédigez un message

3. Envoyez

#### ENVOYER UN MMS

Lorsque vous créez un message, le format du message par défaut est celui de SMS. Le message sera automatiquement converti en MMS lors de l'ajout d'une pièce jointe.

1. Cliquez sur l'icône de pièce jointe dans l'interface de messagerie.

2. Cliquez pour ajouter des pièces jointes et créer un message MMS.

## NAVIGATEUR INTERNET

### MENU FONCTIONS

- Onglet récent
- Après avoir parcouru plusieurs pages, cette option ramènera l'utilisateur à la page précédente.

Fenêtres

• Vous pouvez voir toutes les fenêtres ouvertes en cliquant sur l'icône Windows dans la partie supérieure droite du navigateur.

**Signets** 

- Cliquez sur l'option Enregistrer dans les signets pour que l'URL actuelle devienne un signet enregistré.
- Cliquez sur Signets / Historique pour ouvrir les favoris enregistrés.

Trouver une page : Rechercher la page en cours.

Partager la page : sélectionnez cette option pour partager la page en cours.

Signets / Historique : affiche votre historique de navigation et affiche les pages les plus visitées.

Paramètres : Contient une variété de paramètres du navigateur.

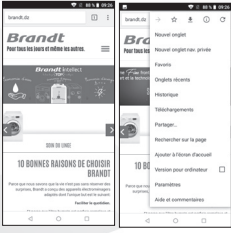

## BLUETOOTH ET WI-FI

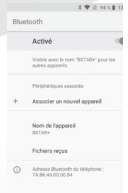

Bluetooth est une technologie de communication sans fil à courte portée que les appareils peuvent utiliser pour échanger des informations et se connecter à différents types d'autres appareils, notamment des casques d'écoute et autres.

#### ACTIVER BLUETOOTH i

1) Paramètres » Bluetooth et sélectionnez « Activer Bluetooth. »

2) L'icône Bluetooth apparaîtra dans la

barre de notification. Cliquez sur "Rechercher des appareils" et le téléphone commencera à rechercher tous les appareils à portée. 3) Dans les paramètres Bluetooth, tous les appareils trouvés seront affichés dans la liste sous l'icône.

Remarque : La durée de détection maximale du téléphone est de 2 minutes.

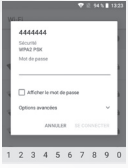

### ACTIVER LE WI-FI

1) Paramètres »Wi-Fi et sélectionnez ON pour activer le Wi-Fi

2) Cliquez sur le réseau Wi-Fi qu'on souhaite connecter. Les réseaux non sécurisés peuvent être connectés directement. Les réseaux sécurisés nécessitent un mot de passe ou des informations d'identification avant la connexion.

**CAMERA** 

Avant l'utilisation : Insérez la carte SD avant d'utiliser l'appareil photo ou la caméra vidéo. Toutes les photos ou vidéos prises par le téléphone sont généralement stockées dans la carte mémoire qui permettent une grande capacité de stockage des images.

### Activer la caméra

1. Menu Applications » Caméra

2. Passez en mode vidéo si vous souhaitez enregistrer des vidéos. Remarque : Vous pouvez placer une icône de raccourci de caméra sur n'importe lequel des écrans.

### Prendre des photos

1. Visez l'objet que vous voulez photographier.

2. Appuyez sur le bouton "Shutter" sur l'écran.

3. Après avoir pris la photo, le fichier sera sauvegardé dans le dossier galerie de l'appareil photo.

4. Vous pouvez afficher les photos en cliquant sur le bouton d'aperçu. Vous pouvez régler divers paramètres de la caméra en appuyant sur Menu lorsque vous êtes dans l'interface de l'appareil photo. En mode viseur de l'appareil photo, vous pouvez passer à vidéo ou bien à la galerie de photos.

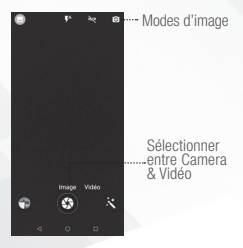

## **PHOTOS**

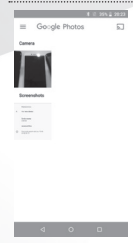

### ACCÉDER AUX IMAGES

Menu Applications » Photos

#### PARTAGER DES PHOTOS

Vous pouvez partager des photos en les envoyant via différents types d'applications installées. Vous pouvez également envoyer des images à travers la fonction de message MMS, en composant un message et en y attachant l'image en pièce-jointe. Toute image peut également être envoyée via la fonction

Bluetooth, en sélectionnant l'équipement Bluetooth qui a été jumelé.

#### AJUSTER L'IMAGE

Appuyez sur Menu et Modifier pour ajuster les images. Vous pouvez choisir parmi différents effets dont : Original, Auto, Ouest, Palma, Métro, Eiffel, Blush, Modena, Reel, Vogue, Ollie, Bazaar, Alpaca, Vista, entre autres paramètres qui peuvent être utilisés pour ajuster les images.

#### AFFICHER LES IMAGES

Dans l'interface de l'image, cliquez sur un album pour voir les images. Dans l'album photo, faites défiler l'image vers la gauche pour afficher la photo suivante ou vers la droite pour afficher la photo précédente.

#### RECADRER LES PHOTOS

Si vous souhaitez ajuster la taille de l'image, utilisez les outils de recadrage. Une fois que la flèche apparaît, pincez vos doigts pour ajuster la taille. Si vous souhaitez ajuster l'image et conserver sa proportion, veuillez maintenir l'un des quatre coins de l'image et aiuster en conséquence.

### **MUSIQUE**

#### OUVRIR MUSIQUE

Menu Applications » Musique

#### CHERCHER MUSIQUE

Vous pouvez choisir de rechercher de la musique à partir du dossier multimédia à l'aide du nom de l'artiste, du nom de la chanson ou du nom de l'album. Les formats suivants sont disponibles : AMR, MIDI, MP3, WAV et OGG.

## ENREGISTREUR DE SON

L'enregistreur de son peut enregistrer la voix ou tout autre son. Vous pouvez envoyer n'importe quel fichier audio enregistré via Bluetooth ou MMS et également en faire votre sonnerie de téléphone par défaut. L'enregistreur utilise le format 3GPP et OGG.

#### ENREGISTRER

- − Tenez le microphone du téléphone près de la source vocale
- − Cliquez sur le bouton d'enregistrement pour enregistrer.
- − Cliquez sur le bouton d'arrêt pour arrêter l'enregistrement.

Tous les enregistrements seront sauvegardés dans le dossier d'enregistrement dans le programme de musique par défaut et on peut y accéder à partir de l'application de l'enregistreur sonore.

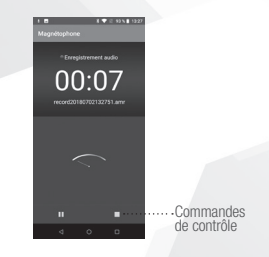

RÉVEIL

1. Cliquez sur l'icône de l'horloge dans le menu Applications.

2. Cliquez sur le bouton Cliquez sur le bouton Définir une alarme et accédez à l'interface de réveil où vous pouvez supprimer et modifier les alarmes.

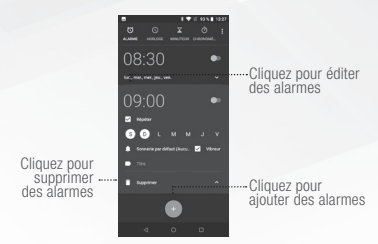

## PLAY STORE™ DE GOOGLE

Google Play vous permet de télécharger de la musique, des films et même des jeux. Cliquez sur l'icône Lecture pour vous connecter avec votre compte Google.

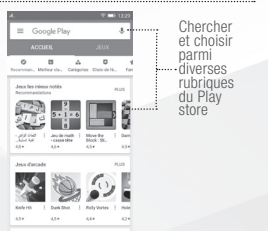

## **PARAMÈTRES**

### $\approx$  WI-FI

• Paramètres » Wi-Fi pour activer le WI-FI. Lorsque cette option est activée, le Wi-Fi recherche automatiquement les réseaux disponibles. Tout réseau non sécurisé peut être utilisé directement et tout réseau sécurisé nécessite un mot de passe ou des informations d'identification avant la connexion.

### **R**BLUETOOTH

• Appuyer sur le bouton pour activer le Bluetooth. Une fois activé, le Bluetooth recherche automatiquement tout équipement ouvert à proximité.

## **CARTE SIM**

• Appuyer sur le bouton pour activer les cartes SIM. Lorsque deux cartes sont insérées cliquez pour définir les données cellulaires, les appels, les messages SMS.

## UTILISATION DES DONNÉES

Utilisation des données mobiles et Wi-Fi.

### **AAPLUS**

- Partage de connexion, Hotspot portable, VPN, APN
- Mode avion

Note : en mode avion, toutes les connections aux réseaux seront automatiquement désactivées.

## **ECRAN**

Luminosité, écran rotatif automatique, wallpaper (affiche), délai de désactivation de l'écran .

## SON & NOTIFICATION

Cette option définit les paramètres de tonalité du téléphone pour la réception d'appels et de notifications.

Ces paramètres comprennent :

• Vibreur, volume, sonneries, notification des sonneries, pavé tactile, rétroaction hantique et tonalités

#### STOCKAGE &USB

• Affiche le niveau d'utilisation de la mémoire.

## **BATTERIE**

• La consommation générale d'énergie

## **APPS**

• Gérer les applications - Gérer et supprimer les applications installées.

• Exécution des services - Appuyez sur le bouton «Forcer l'arrêt» pour arrêter tous les services répertoriés et les supprimer de la liste des services en cours d'exécution.

## **OLOCALISATION**

• Emplacement du réseau mobile : utilisez les services sans fil pour rechercher des emplacements dans les applications.

• Activez cette fonction lors de l'utilisation du GPS, pour régler le positionnement par satellite avec plus de précision.

## **H** SÉCURITÉ

Configurer les verrous d'écran : Utilisez la glissière, le déverrouillage visage / voix, le motif, le code PIN ou le mot de passe pour verrouiller l'écran.

• Motif : La première fois, il y aura des instructions et des exemples de déverrouillage simples. Cliquez sur "étape suivante" pour continuer l'étape du modèle de sécurité.

• PIN : Entrez le code PIN pour déverrouiller l'écran.

• Mot de passe : utilisez le mot de passe pour déverrouiller l'écran Vous pouvez arrêter la fonction de sécurité à tout moment.

### CONFIGURER LE VERROUILLAGE DU CODE PIN DE LA CARTE SIM

• Le code PIN de la carte SIM (numéro d'identification personnel) est utilisé pour empêcher l'utilisation non autorisée de la carte SIM. Pour modifier un code PIN bloqué, vous devrez déverrouiller la carte SIM, puis passer à l'écran Changer le mot de passe. Le téléphone vous demandera automatiquement d'entrer l'ancien code PIN et vous demandera d'entrer un nouveau code PIN deux fois. Le téléphone vous indiquera alors que le changement a réussi. Si vous entrez le code PIN incorrect trois fois, les codes SIM et PIN seront automatiquement verrouillés. Vous aurez besoin du code PUK pour déverrouiller le téléphone qui est disponible auprès de votre fournisseur de services. Si vous entrez 10 fois le code PUK incorrectement, la carte SIM sera définitivement verrouillée. Veuillez contacter votre fournisseur de

services pour obtenir une nouvelle carte SIM.

• Mot de passe visible - Rendre le mot de passe visible lorsqu'il est tapé.

• Utiliser les informations d'identification de sécurité - Autoriser les applications à consulter les informations d'identification de sécurité ou d'autres informations d'identification.

## **P**COMPTES

Ajouter des comptes, dont Exchange, GoogleTM, IMAP, Personnel (IMAP), Personnel (POP3), POP3

### **ED LANGUE ET SAISIE**

- Langue Changez la langue du téléphone.
- Dictionnaire personnel Ajoutez ou supprimez des mots au dictionnaire personnel.

• Paramètres du clavier - Vibrations haptiques, tonalités haptiques, majuscules, saisie vocale, saisie de mots, fonction de texte prédictif, texte automatique, méthode du clavier d'entrée

### SAUVEGARDE ET RÉINITIALISATION

• Sauvegarde de données - Sauvegarde toutes les données d'application, mots de passe WLAN et autres paramètres sur les serveurs de Google TM

• Restaurer les paramètres d'usine - Efface toutes les données stockées sur le téléphone.

## **O DATE & HEURE**

• Ajustement de la date et de l'heure.

• Fuseau horaire - Sélectionnez le fuseau horaire en fonction de l'endroit où vous vous trouvez.

• Sélectionner le format de la date - Vous avez le choix entre trois types de formats : Mois-Jour-Année, Jour-Mois-Année et Année-Mois-Jour ; Année-Mois-jour est le paramètre par défaut

## (<sup>1</sup>) PLANIFIER L'ALLUMAGE ET L'EXTINCTION

• Planifier l'allumage et l'extinction

## **T** ACCESSIBILITÉ

• Le bouton d'alimentation arrête l'appel et fait pivoter l'écran automatiquement

• Prononcer les mots de passe oraux et les textes longs.

## **E**IMPRESSION

Vous avez besoin de télégharger le "CloudPrint.apk" via Internet et de l'installer.

## A PROPOS DU TÉLÉPHONE

• Informations sur l'état de l'appareil et mise à jour des microprogrammes

## **STOCKAGE**

Connectez le téléphone avec le câble USB fourni. Une fois connecté, une interface de connexion apparaîtra. Dans l'interface en mode connexion, sélectionnez MTP et activez-le à partir de l'écran de connexion pour pouvoir transférer des fichiers. D'autres options de stockage sont également disponibles.

Certains paramètres du système, le matériel et les options de l'interface utilisateur peuvent varier en fonction de la version finale.

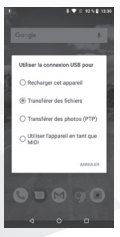

## INFORMATIONS RÉGLEMENTAIRES

### CONFORMITÉ AUX RÈGLES DE LA FCC

(Commission Fédérale des Communications des États-Unis) Ce téléphone portable est conforme à la section N°15 des règles de la FCC. Son fonctionnement est soumis aux deux conditions suivantes : (1) Cet appareil ne doit pas provoquer d'interférences nuisibles et (2) cet appareil doit accepter toute interférence reçue, y compris les interférences pouvant entraîner un fonctionnement indésirable.

Ce téléphone mobile a été testé et déclaré conforme aux limites d'un appareil numérique de classe B, conformément à la section N° 15 du règlement de la FCC. Ces limites sont conçues pour fournir une protection raisonnable contre les interférences nuisibles dans une installation résidentielle. Cet équipement génère des utilisations et peut émettre de l'énergie de radiofréquence et, s'il n'est pas installé et utilisé conformément aux instructions, peut provoquer des interférences nuisibles aux communications radio. Cependant, il n'y a aucune garantie que des interférences ne se produiront pas dans une installation particulière si cet équipement cause des interférences nuisibles à la réception radio ou télévision, ce qui peut être déterminé en éteignant et en rallumant l'équipement, l'utilisateur est encouragé à pallier ces interférences par une ou plusieurs des mesures suivantes :

- Réorienter ou déplacer l'antenne de réception.
- Augmenter la distance entre l'équipement et le récepteur.
- Connectez l'équipement à une prise d'un circuit différent de celui auquel le récepteur est connecté.
- Consulter le revendeur ou un technicien radio / TV expérimenté pour obtenir de l'aide.

Les changements ou modifications non expressément approuvés par la partie responsable de la conformité pourraient annuler l'autorisation à utiliser l'équipement. L'antenne ou les antennes utilisées pour cet émetteur ne doivent pas être co-localisées ou fonctionner conjointement avec une autre antenne ou un autre émetteur.

### INFORMATIONS D'EXPOSITION RF (SAR)

Ce téléphone mobile répond aux exigences du gouvernement en matière d'exposition aux ondes radio.

Ce téléphone est conçu et fabriqué pour ne pas dépasser les limites d'émission et d'exposition à l'énergie de radiofréquence (RF) établies par la Federal Communications Commission du gouvernement des États-Unis. (FCC)

La norme d'exposition pour les téléphones mobiles sans fil utilise une unité de mesure connue sous le nom de Taux d'Absorption Spécifique, (TAS/SAR= Specific Absorption Rate). La limite du TAS fixée par la FCC est de 1.6W / kg. Des tests de TAS sont effectués en utilisant les positions de fonctionnement standard acceptées par la FCC, le téléphone transmettant à son niveau de puissance certifié le plus élevé dans toutes les bandes de fréquence testées. Bien que le TAS soit déterminé au niveau certifié de puissance le plus élevé, le niveau TAS réel du téléphone en fonctionnement peut être bien inférieur à la valeur maximale. C'est parce que le téléphone est conçu pour fonctionner à plusieurs niveaux de puissance afin de n'utiliser que le lecteur requis pour atteindre le réseau. En général, plus vous êtes proche d'une antenne de station de base sans fil, plus la puissance de sortie est faible.

La valeur du TAS la plus élevée pour le téléphone modèle, déclarée au FCC, lors d'un test, est de 0.39 W / kg lorsque le téléphone est placé au niveau de l'oreille et de 0,73 W / kg lorsqu'il est porté sur le corps, tel que décrit dans ce mode d'emploi. (Lorsque le téléphone est porté sur le corps, les mesures diffèrent pour les différents modèles de téléphones, en fonction des accessoires disponibles et des exigences de la FCC.) Bien qu'il puisse y avoir des différences des niveaux de TAS entre les divers téléphones et à différents postes, tous les appareils répondent aux exigences gouvernementales.

La FCC a accordé une Autorisation d'Equipement pour ce modèle de téléphone, au vu de tous les niveaux de TAS signalés, évalués conformément aux directives de la FCC concernant les normes d'exposition aux radiofréquences.

Les informations à propos du TAS pour ce modèle de téléphone sont enregistrées auprès de la FCC et peuvent être consultées dans la section Display Grant www.fcc.gov/oet/ea/fccid , après une recherche - FCC ID: YHLBLUST60HD.

Pour une utilisation sur le corps, ce téléphone a été testé et répond aux directives d'exposition aux RF de la FCC, pour une utilisation avec un accessoire qui ne contient pas de métal et place le combiné à au moins 1,5 cm du corps. L'utilisation d'autres accessoires peut ne pas garantir la conformité aux directives d'exposition aux RF de la FCC. Si vous n'utilisez pas d'accessoire et que vous ne tenez pas le téléphone près de l'oreille, placez le combiné à au moins 10 mm de votre corps lorsque le téléphone est allumé.

### INFORMATION SUPPLÉMENTAIRE

Les informations fournies dans ce manuel d'utilisation sont sujettes à modification sans préavis et BRANDT Products se réserve le droit de modifier le manuel à tout moment. BRANDT Products a prodigué tous les efforts pour s'assurer que ce manuel de l'utilisateur est exact et décline toute responsabilité pour toute inexactitude ou omission. BRANDT Products ne s'engage pas à tenir à jour les manuels d'utilisation, cependant, se réserve le droit d'apporter des améliorations au manuel d'utilisation à tout moment sans préavis.

Google, Google Play et d'autres marques sont des marques déposées de Google Inc.

دون إشــعار مســبق، وتحتفــظ منتجــات BRANDT بالحــق فــي تعديــل الدليـل فـي أي وقـت مـن األوقـات. لقـد بذلـت منتجـات BRANDT أكبـر جهـد ممكـن لضمـان دقـة دليـل المسـتخدم هـذا وتخلـي مسـؤوليتها عـن أي أخطاء أو سـهو. ال تلتزم منتجات BRANDT بتحديث أدلة المسـتخدم، ومــع ذلــك، فإنهــا تحتفــظ بالحــق فــي ادخــال تحســينات علــى دليــل المســتخدم فــي أي وقــت دون إشــعار مســبق.

إن Google و Play Google وعالمـات أخـرى هـي عالمـات تجاريـة تابعـة .Google Inc لشـركة

دليل المستخدم

ً بالجســم حســب أنــواع الهواتــف، و ذلــك اعتمــادا علــى األكسســوارات المتوفــرة ومتطلبــات لجنــة الاتصــالات الفيدراليــة الأمريكيــة). و علــى الرغـم مـن أنـه قـد تكـون هنـاك اختالفـات بيـن مسـتويات SAR لمختلـف الهواتــف وفــي مختلــف المواقــف، فإنهــا تلبــي جميــع متطلبــات الحكومــة.

وقــد منحــت لجنــة االتصــاالت الفيدراليــة )FCC ً' ) ترخيصــا للمعــدات' لهـذا الهاتـف النمـوذج، حيـث أن جميـع مسـتويات SAR المبلـغ عنهـا تـم تقييمهــا علــى أنهــا تمتثــل إلرشــادات التعــرض للتــرددات الالســلكية. تتوفــر معلومــات SAR الخاصــة بهــذا الهاتــف النمــوذج فــي الملــف المــودع لــدى لجنــة االتصــاالت الفيدراليــة ويمكــن العثــور عليهــا فــي FCC ID: - البحـث بعـد www.fcc.gov/oet/ea/fccid المنحـة عـرض قسـم .**YHLBLUST60HD**

بالنسـبة لعمليـات االرتـداء النموذجيـة بالجسـم، تـم اختبـار هـذا الهاتـف واثبــات توافقــه مــع إرشــادات التعــرض للـــترددات الالســلكية عنــد اســتخدام أكسســوارات خاليــة مــن المعــادن وبوضــع الهاتــف علــى مســافة 1.5 ســم علــى األقــل مــن الجســم. قد لا یضمن استخدام اكسســوارات أخــرى الامتثال إلرشــادات التعــرض للـــترددات الالســلكية. إذا لــم تكــن تســتخدم أحــد األكسســوارات التــي ترتديهــا علــى الجســم و لــم تكــن تمســك بالهاتــف بالقــرب مــن األذن، فعليــك وضــع الهاتــف علــى مســافة 10 مــم علــى األقــل مــن جســمك عندمــا يكــون الهاتــف فــي وضــع التشــغيل.

#### **معلومات اضافية**

يمكـن أن تخضـع المعلومـات الـواردة فـي دليـل المسـتخدم هـذا للتغييـر

دليل المستخدم

 $23$ 

## هوائـي آخـر أو جهـاز ارسـال آخـر.

### **معلومات التعرض للترددات الالسلكية )SAR)**

يمتثل هذا الهاتف المحمول لمتطلبات التعرض لموجات الراديو. تــم تصميــم هــذا الهاتــف وتصنيعــه بحيــث ال يتجــاوز قواعــد االنبعاثــات الخاصــة بالتعــرض لطاقــة التــردد الالســلكي )RF )التــي وضعتهــا لجنــة الاتصــالات الفيدراليــة التابعــة لحكومــة الولايــات المتحــدة.

يســتخدم معيــار التعــرض للهواتــف المحمولــة الالســلكية وحــدة قيــاس تعـرف باسـم معـدل االمتصـاص المحـدد، أو SAR . معـدل االمتصـاص المحــدد الــذي يتــم ضبطــه مــن قبــل لجنــة االتصــاالت الفيدراليــة هــو **1.6 وات\كــغ**. و يتــم إجــراء اختبــارات SAR باســتخدام أوضــاع التشــغيل القياســية المقبولــة مــن قبــل لجنــة االتصــاالت الفيدراليــة مــع إرســال الهاتـف بأعلـى مسـتوى طاقـة معتمـد فـي جميـع نطاقـات التـردد التـي وقـع اختبارهـا. علـى الرغـم مـن تحديـد SAR علـى أعلـى مسـتوى طاقـة معتمــد، فــإن مســتوى SAR الفعلــي للهاتــف أثنــاء التشــغيل يمكــن أن يكــون أقــل بكثيــر مــن الحــد األقصــى. ويرجــع ذلــك إلــى أن الهاتــف مصمــم للعمــل علــى مســتويات طاقــة متعــددة بحيــث ال يســتخدم سـوى جهـاز االسـتقبال المطلـوب للوصـول إلـى الشـبكة. بشـكل عـام، كلمـا اقتربـت مـن هوائـي محطـة قاعـدة السـلكية، كلمـا انخفـض ارسـال الطاقــة.

أعلــى معــدل SAR للهاتــف كمــا تــم إبــاغ لجنــة االتصــاالت الفيدراليــة عنـد اختبارهـا لالسـتخدام علـى األذن هـي **0.39 وات\كـغ** و عنـد اختبـاره لعمليــات االرتــداء بالجســم، كمــا هــو موضــح فــي دليــل المســتخدم هـذا، يكـون **0.73 واتا\كـغ** )تختلـف القياسـات الخاصـة بعمليـات االرتـداء امكانيـة أن يتسـبب هـذا الجهـاز فـي حـدوث تداخـل ضـار، و )2( يجـب أن يقبـل هـذا الجهـاز أي تداخـل يتـم اسـتقباله، بمـا فـي ذلـك التداخـل الـذي قـد يسـبب تشـغيال غيـر مرغـوب فيـه.

تـم اختبـار هـذا الهاتـف المحمـول وكانـت النتيجـة أنـه يتطابـق مـع قواعـد الأجهـزة الرقميـة صنف ب عمـلا بالجزء 15 مـن قواعـد لجنـة الاتصـالات الفيدراليــة. و تــم تصميــم هــذه الحــدود لتوفيــر حمايــة معقولــة ضــد التداخــل الضــار فــي عمليــات التثبيــت. يولــد هــذا الجهــاز اســتخدامات ويمكـن أن يرسـل طاقـة تـردد السـلكي، وإذا لـم يتـم تركيبـه واسـتخدامه وفقً ــا للتعليمــات، فقــد يتســبب فــي حــدوث تداخــل ضــار باالتصــاالت الالسـلكية. ومـع ذلـك، ليـس هنـاك مـا يضمـن عـدم حـدوث تداخـل فـي تثبيت معيـن إذا كان هـذا الجهـاز يسـبب تداخـلاً ضـارًا لِلارَسـال الاذاعـي أو التلفزيونـي، والـذي يمكـن تحديـده عـن طريـق إيقـاف تشـغيل الجهـاز واعـادة تشـغيله، ويتـم تشـجيع المسـتخدم علـى محاولـة تصحيـح التداخل مـن خـال اتحـاذ واحـد أو أكثـر مـن التدابيـر التاليـة :

- إعادة توجيه أو نقل جهاز الاستقبال.
- زيادة المسافة الفاصلة بين جهاز الهاتف وجهاز االستقبال.
- قم بتوصيل الجهاز بمنفذ فــي دارة مختلفة عن تلك التي توصل بها جهاز الاستقبال.

• قــم باستشــارة المــوزع أو فنــي راديو\تليفزيــون ذو خبــرة للحصــول علــى المســاعدة.

قـد تـؤدي التغييـرات أو التعديـات التـي لـم يتـم الموافقـة عليهـا صراحـةً مــن قِبــل الطـرف المســؤول عــن مراقبــة الامتثــال إلــى إبطـال ســلطة المسـتخدم فـي تشـغيل الجهـاز. ال يجـب أن يكـون الهوائـي المسـتخدم مــع جهــاز االرســال هــذا فــي نفــس الموقع\يعمــل فــي ارتبــاط مــع أي

دليل المستخدم

## **التخزين** قــم بتوصيــل الهاتــف بكابــل USB الموجــود مــع اكسســوارات الهاتــف. بمجــرد التوصيــل، ســتظهر واجهــة التوصيــل. فــي واجهــة وضــع االتصــال، اختــر MTP ثــم قــم بالتشــغيل مــن شاشــة االتصــال حتــى تتمكــن مــن نقــل الملفــات. خيــارات التخزيــن األخــرى متوفــرة أيضــا.

 قــد تختلــف بعــض إعــدادات النظــام واألجهــزة وخيــارات واجهــة المســتخدم وفقً ــا للنســخة النهائيــة.

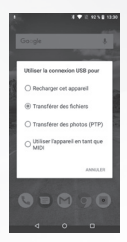

### **معلومات تنظيمية**

االمتثال لقواعد لجنة االتصاالت الفيدرالية األمريكية

### **)لجنة االتصاالت الفيدرالية األمريكية(**

يمتثــل هــذا الهاتــف المحمــول للجــزء 15 مــن قواعــد لجنــة االتصــاالت الفيدراليـة األمريكـي . وتخضـع العمليـة للشـرطين التالييـن: )1( ال توجـد

دليل المستخدم

الكبيـرة، إدخـال الـكالم، إدخـال الكلمـات، وظيفـة النـص التنبؤيـة، النـص التلقائـي، طريقـة لوحـة المفاتيـح لإلدخـال.

## **إعادة الضبط و النسخ االحتياطي**

• النســخ االحتياطــي للبيانــات - يتــم االحتفــاظ بنســخة احتياطيــة مــن جميـع بيانـات التطبيـق وكلمـات مـرور شـبكة WLAN واإلعـدادات األخـرى فــي GoogleTM.

ُ • اســتعادة إعــدادات المصنــع - مســح جميــع البيانــات المخزنــة علــى الهاتف.

## **التاريخ والوقت**

• تعديل التاريخ والوقت.

• المنطقة الزمنية - حدد المنطقة الزمنية وفقً ا لموقعك )بلدك(.

• حـدد شـكل كتابـة التاريـخ - هنـاك 3 أشـكال يمكنـك االختيـار مـن بينهـا: شهر-يوم-ســنة ، يوم-شهر-ســنة، وسنة-شــهر-يوم، ويكــون الشــكل 'سنة-شــهر-يوم' هــو اإلعــداد االفتراضــي

## **برمجة تشغيل و ايقاف الهاتف**

• برمجة تشغيل و ايقاف الهاتف

## **إمكانية النفاذ**

• يقوم زر التشغيل بإنهاء المكالمة والدوران التلقائي للشاشة • ذكر كلمات المرور والنص الكبير

### **الطباعة**

تحتـاج إلـى تنزيـل تطبيـق »apk.CloudPrint »مـن اإلنترنـت وتثبيتـه علـى الهاتف.

## **حول الهاتف**

• وضعية معلومات الهاتف وتحديثات البرامج الثابتة

يمكنك إيقاف خدمة الأمان في أي وقت.

**قم بإعداد قفل PIN الخاص ببطاقة SIM**

ُ• يســتخدم رمــز PIN( رقــم التعريــف الشــخصي( لبطاقــة SIM لمنــع االســتخدام غيــر المصــرح بــه لبطاقــة SIM

لتغييــر رمــز PIN المحظــور، ســتحتاج إلــى إلغــاء قفــل بطاقــة SIM ثــم ً االنتقــال إلــى شاشــة تغييــر كلمــة المــرور. ســيطالبك الهاتــف تلقائيــا بإدخــال رمــز PIN القديــم ويطلــب منــك إدخــال رمــز PIN جديــد مرتيــن. ســيتم اشــعارك فــي مــا بعــد بــأن التغييــر تــم بنجــاح. إذا قمــت بإدخــال رقـم PIN بشـكل غيـر صحيـح ثـاث مـرات، فسـيتم غلـق رمـوز SIM و PIN ً تلقائيــا. ســتحتاج إلــى رمــز PUK إللغــاء قفــل الهاتــف الــذي يوفــره لــك مـزود الخدمـة الخـاص بـك. إذا قمـت بإدخـال رمـز PUK بشـكل غيـر صحيـح 10 مــرات، فســيتم قفــل بطاقــة SIM بشــكل نهائــي. يرجــى عندهــا االتصـال بمـزود الخدمـة الخـاص بـك للحصـول علـى بطاقـة SIM جديـدة. • جعل كلمة المرور مرئية - اجعل كلمة المرور مرئية عند كتابتها. • اسـتخدام بيانـات اعتمـاد موثوقـة - السـماح للتطبيقـات بزيـارة بيانـات

اعتمـاد الأمـان أو بيانـات الاعتمـاد الأخرى.

### **حسابات**

• إضافــة حســابات، وتشــمل التبــادل، IMAP (،IMAP،GoogleTM ) شــخصي، )3POP )شــخصي، 3POP

### **اللغة واإلدخال**

- اللغة تغيير لغة الهاتف.
- قامــوس مخصــص إضافــة أو حــذف الكلمــات مــن القامــوس ا لمخصــص .
- إعـدادات لوحـة المفاتيـح اهتـزازات لمسـية، نغمـات لمسـية ، الحـروف

• االهتـزاز، مسـتويات الصـوت، نغمـات الرنيـن، نغمـات رنيـن الهاتـف، أصـوات لوحـة اللمـس، و ردة فعـل لمسـية ونغمـات اللمسـية **التخزين وUSB** • اطلع على كيفية استخدام ذاكرة الهاتف. **البطارية** • استخدام البطارية عموما **التطبيقات** • إدارة التطبيقات - إدارة وحذف التطبيقات المثبتة. • الخدمـات قيـد التشــغيل - اضغـط علــى زر «فـرض إيقـاف» لإيقـاف أي مـن الخدمـات المدرجـة وإزالتهـا مـن قائمـة الخدمـات قيـد التشـغيل. **تحديد الموقع** • موقـع شـبكة المحمـول - اسـتخدم الخدمـات الالسـلكية للعثـور علـى المواقـع فـي التطبيقـات. • عنــد اســتخدام نظــام تحديــد المواقــع العالمــي )GPS)، قــم بتشــغيل وضــع تحديــد الموقــع عبــر األقمــار الصناعيــة مــن أجــل أكثــر دقــة. **األمان** .<br>ضبـط قفــل الشاشــة: اســتخدم الشــريحة أو الغـاء التأميـن بالوجــه\ الصــوت أو النمــط أو رقــم التعريــف الشــخصي )PIN )أو كلمــة المــرور لقفــل الشاشــة. • نمــط : فــي المــرة األولــى ســيكون هنــاك تعليمــات وامثلــة بســيطة اللغـاء القفـل. انقـر علـى »الخطـوة التاليـة« لمتابعـة مراحـل نمـط األمـان. • رقـم التعريـف الشـخصي PIN : أدخـل رقـم التعريـف الشـخصي لفتـح الشاشـة.

المكالمــات واإلشــعارات. بعــض اإلعــدادات تشــمل :

• كلمة المرور: استخدم كلمة المرور لفتح الشاشة

دليل المستخدم

#### **االعدادات**

#### **Wi-Fi**

• اإلعــدادات «Fi-Wi لتشــغيله. عنــد التشــغيل، ســيبحث Fi-Wi ً تلقائيــا عــن الشــبكات المتاحــة. يمكــن اســتخدام أي شــبكة غيــر مؤمنــة مباشــرة فـي حيـن تتطلـب الشـبكات المؤمنـة كلمـة السـر أو بيانـات اعتمـاد قبـل التوصيــل.

### **البلوتوث**

• اضغــط علــى المفتــاح لتشــغيل Bluetooth. بمجــرد تشــغيله، ســوف يقـوم Bluetooth ً تلقائيـا بالبحـث عـن أي جهـاز Bluetooth مفتـوح قريـب. **بطاقة SIM**

• اضغــط علــى مفتــاح التشــغيل لتشــغيل بطاقــة SIM. عنــد إدخــال بطاقتيــن، انقــر لضبــط البيانــات الخلويــة، المكالمــات، االرســاليات القصيــرة SMS

## **استخدام البيانات**

• استخدام بيانات الهاتف المحمول و ال Fi-Wi

#### **المزيد**

- الربط ، نقطة اتصال السلكية محمولة، APN ، VPN
	- وضع الطيران

مالحظـة: عندمـا يكـون الهاتـف فـي وضـع الطيـران، يتـم إيقـاف تشـغيل .<br>جميع التوصيلات بالشـبكة تلقائيًا.

### **العرض**

 • الســطوع، التدويــر التلقائــي للشاشــة، الخلفيــة ، ايقــاف تشــغيل الشاشــة تلقائيــا

## **الصوت والتنبيهات**

يمكنــك هــذا الخيــار مــن ضبــط إعــدادات نغمــة الهاتــف الســتقبال

#### **المنبه**

.1 انقر على رمز الساعة في قائمة التطبيقات

.2 انقــر علــى ضبــط زر التنبيــه وأدخــل واجهــة مجموعــة المنبــه حيــث يمكنــك حــذف وتعديــل اإلنــذارات

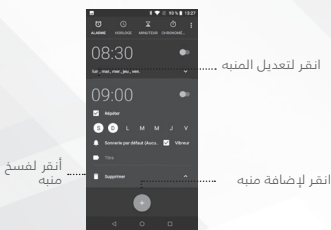

## **جوجل بالي**

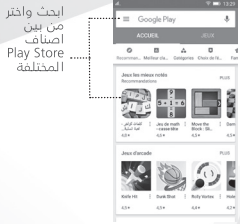

دليل المستخدم

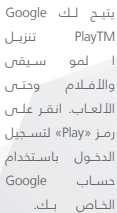

### **مسجل الصوت**

يمكن لمسجل الصوت تسجيل الصوت أو أي مقاطع سمعية. يمكنـك إرسـال أي تسـجيل صوتـي عبـر البلوتـوث أو MMS، كمـا يتوفـر لديــك خيــار لضبــط أي تســجيل صوتــي كنغمــة الرنيــن االفتراضيــة للهاتــف.

يستخدم مسجل الصوت تنسيق GPP3 و OGG

#### **التسجيل**

- ضع ميكروفون الهاتف بالقرب من مصدر الصوت. -اضغط على زر التسجيل لتسجيل الصوت. - اضغط على زر التوقف إليقاف تسجيل الصوت. ســيتم حفــظ جميــع التســجيالت فــي مجلــد التســجيل فــي برنامــج الموسـيقى االفتراضـي ويمكـن النفـاذ إليهـا مـن خـال تطبيـق مسـجل

الصــوت.

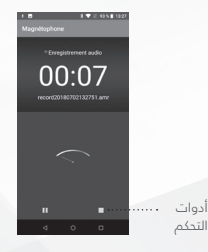

صـورة عبـر وظيفـة البلوتـوث عـن طريـق اختيـار أجهـزة Bluetooth التـي تــم استشــعارها.

#### **ضبط الصور**

اضغط على القائمة ورمز ادخال التعديالت لضبط الصور يمكنــك االختيــار مــن بيــن المؤثــرات الخاصــة المختلفــة -التــي يمكــن أن تشــمل: ممتــازة، أســود وأبيــض، فــوري، التيــه، ليثــو، Process-X، قــص، تدويــر، مــرآة، الضبــط، نقــوش صــورة نصفيــة، تبايــن ، تكبيــر، ألـوان تلقائيـة، ظـال، حيويـة- مـن بيـن إعـدادات أخـرى يمكـن اسـتخدامها لضبــط رســومات الصــور.

#### **عرض الصور**

في واجهة الصورة، انقر على أحد األلبومات لعرض الصور فــي ألبــوم الصــور، قــم بتمريــر الصــورة باتجــاه اليســار لعــرض الصــورة المواليــة أو باتجــاه اليميــن لعــرض الصــورة الســابقة.

#### **قص الصور**

إذا كنــت تريــد ضبــط حجــم الصــورة، يمكنــك اســتخدام أدوات القــص. بمجـرد ظهـور السـهم، حـرك أصابعـك فـي اتجـاه الداخـل أو الخـارج لضبـط الحجــم. إذا كنــت تريــد ضبــط الصــورة والحفــاظ علــى نســبتها، فالرجــاء الضغــط علــى أي مــن زوايــا الصــورة األربعــة وضبطهــا وفقً ــا لذلــك.

## **موسيقى**

#### **تشغيل الموسيقى**

قائمة التطبيقات «الموسيقى

#### **البحث عن الموسيقى**

يمكنــك اختيــار البحــث عــن الموســيقى مــن مجلــد الوســائط مــن خــال اســم الفنــان واســم الأغنيــة واســم الألبــوم. **و يتوفــر الهاتـف علــى** التنســيقات التاليــة : AMR و MIDI و 3MP و WAV و OGG.

.1 حدد الشيء الذي سيتم تصويره. .2 اضغط على زر »المصراع« على الشاشة. .3 بعد التقاط الصورة، سيتم حفظ الملف في مجلد معرض الصور. .4 يمكنــك عــرض الصــور بالنقــر علــى زر مربــع المعاينــة. يمكنــك ضبــط إعــدادات مختلفــة للكاميــرا عــن طريــق الضغــط علــى القائمــة أثنــاء اســتخدامك لواجهــة الكاميــرا. عندمــا تكــون فــي وضــع عدســة الكاميــرا، يمكنــك التبديــل إلــى معــرض الفيديــو أو الصــور.

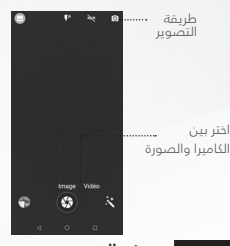

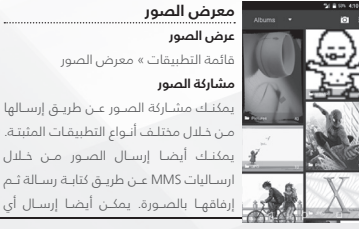

االشــعار. انقــر علــى خيــار »البحــث عــن األجهــزة« وســيبدأ الهاتــف فــي البحــث عــن جميــع األجهــزة الموجــودة فــي نطــاق الشــبكة. 3) فـي إعـدادات البلوتـوث سـوف تظهـر جميـع الأجهـزة التـي تـم العثـور عليهـا فـي القائمـة الموجـودة تحـت الرمـز.

مالحظة : أقصى وقت يقضى إليجاد األجهزة هو دقيقتين.

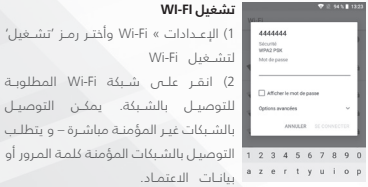

**آلة التصوير**

**قبل االستخدام :**

 أدخــل بطاقــة SD قبــل اســتخدام آلــة التصويــر أو كاميــرا الفيديــو. يتم عادةً تخزين جميع الصور التي يتم التقاطها أو مقاطع الفيديو التي يتم تســجيلها عن طريق الهاتف في بطاقة الذاكــرة و ذلــك مــن أجــل طاقــة تخزيـن أكبـر للصـور.

#### **فتح الكاميرا**

.1قائمة التطبيقات « الكاميرا .2 قم بالتبديل إلى وضع الفيديو إذا كنت ترغب في تسجيل فيديو. مالحظــة : يمكنــك وضــع رمــز اختصــار الكاميــرا علــى أي مــن الشاشــات التقــاط الصــور

دليل المستخدم

11

البحث في الصفحة: البحث في الصفحة الحالية. مشاركة الصفحة : قم باالختيار لمشاركة الصفحة الحالية. االشـارات المرجعيـة \ السـجل : عـرض سـجل التصفـح وعـرض الصفحـات األكثـر زيـارة.

اإلعدادات : يحتوي على مجموعة متنوعة من إعدادات المتصفح.

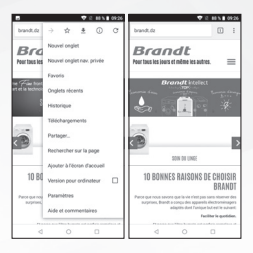

**بلوتوث و FI-WI Will send that** بلوتــوث هــي تكنولوجيــا اتصــاالت الســلكية Arthuá قصيــرة المــدى يمكــن لألجهــزة اســتخدامها لتبــادل المعلومــات والربــط بأنــواع مختلفــة ler un nouvel apparall مـن الأجهـزة بما فـص ذلـك السـماعات وأجهـزة Nom de l'appareil أخــرى. Fichiers reçus **تشغيل بلوتوث** Adresse Bluebooth du t 1( أدخــل الــى إعــدادات البلوتــوث وأختــر تشــغيل البلوتــوث. 2( ســيظهر رمــز Bluetooth فــي شــريط

### **ارسال ارسالية قصيرة )SMS)**

قائمة التطبيقات » االرساليات « رسالة جديدة )أو الرمز المختصر( .1 انقــر إلدخــال رقــم المرســل اليــه )يمكنــك ادخــال جهــات االتصــال امــا مــن ســجل الهاتــف أو بادخــال رقــم جديــد( .2 أكتب االرسالية .3 أرسل

#### **ارسال رسالة وسائط متعددة )MMS)**

عنــد كتابــة رســالة، يكــون شــكل الرســالة االفتراضــي هــو SMS و يتغيــر ً شــكل الرســالة تلقائيــا إلــى MMS عنــد إضافــة مرفــق. .1 انقر فوق رمز المرفق في واجهة االرساليات. .2 انقر إلضافة المرفقات و كتابة ارسالية وسائط متعددة)MMS).

#### **متصفح اإلنترنت**

## **قائمة الوظائف**

الصفحات التي وقعت زيارتها حديثا

• بعــد تصفــح صفحــات متعــددة، ســيعيد هــذا الخيــار المســتخدم إلــى الصفحــة الســابقة.

النوافذ

• يمكنـك عـرض النوافـذ المفتوحـة بالنقـر علـى عالمـة النوافـذ فـي الزاويـة اليمنـى العليـا للمتصفح.

االشارات المرجعية

- انقـر علـى خيـار الحفـظ فـي االشـارات المرجعيـة لجعـل عنـوان URL المسـتعمل فـي ذلـك الوقـت إشـارة مرجعيـة محفوظة.
- انقـر علـى اإلشـارات المرجعية\السـجل لفتـح اإلشـارات المرجعيـة المحفوظـة.

دليل المستخدم

 $\alpha$ 

### **اضافة جهة اتصال**

**الدخول :** انقر على قائمة التطبيقات واختر رمز جهات االتصال. • تضـم الشاشة الافتراضية جهـات االتصـال المخزنـة فـي الهاتف وتلـك المخزنـة فـي بطاقة SIM

ً • يتم ترتيب جهات االتصال أبجديا بشكل افتراضي. انقر على رمز البحث للدخول إلى واجهة البحث عن جهة االتصال. • أي أرقام أو رسائل مرتبطة بأي من جهات االتصال • أي جهـة اتصـال مخزنـة فـي سـجل المكالمـات سـوف تظهـر فـي نتائـج البحث.

**إضافة جهة اتصال جديدة**

.1 انقر على رمز إضافة جهة االتصال )+( إلضافة جهة اتصال. 2 لحفــظ جهــات االتصــال الخاصــة بــك يمكنــك تحديــد أحــد الخيــارات مــن بيــن: فــي حســاب GoogleTM أو فــي الهاتــف أو فــي بطاقــة SIM .3 يمكنــك ادخــال تفاصيــل مختلفــة خاصــة بجهــة االتصــال علــى غــرار إضافــة صــورة، و اضافــة اســم، واضافــة رقــم الهاتــف والمجموعــة والعنــوان والبريــد اإللكترونــي مــن بيــن خيــارات أخــرى. .4 انقر إلنهاء العملية وحفظ جهة االتصال.

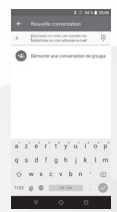

#### **االرساليات**

يمكنــك اســتخدام هــذه الوظيفــة لتبــادل الرســائل النصيــة )SMS )ورســائل الوســائط المتعــددة )MMS )مــع عائلتــك وأصدقائــك. ســيتم حفــظ الرســائل الصــادرة مــن وإلــى نفــس جهــة االتصــال أو رقــم الهاتــف فــي نفـس المحادثـة حتـى تتمكـن مـن االطـاع على ســجل المراســات بالكامــل و بشــكل مالئــم.

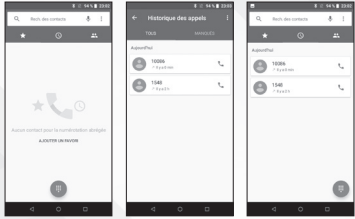

### **خيــارات االتصــال**

هنـاك خيـارات مختلفـة يمكـن اسـتخدامها فـي واجهـة سـجل المكالمـات واالتصـال. يمكنـك الضغـط علـى أثنـاء اسـتخدام واجهـة االتصـال وضبــط اعــدادات االتصــال الســريع وإعــدادات االتصــال. فــي واجهــة االتصــال، يمكنــك الضغــط علــى زر البحــث الســتعراض قائمــة جهــات االتصــال أو ضبــط مــوارد االتصــال االفتراضيــة.

**جهات االتصال**

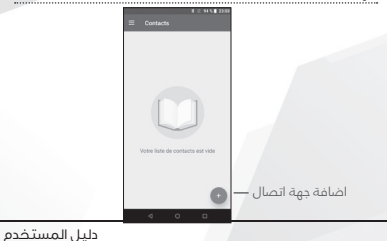

#### **مقدمة**

**التشغيل و االيقاف**

**تشـغيل** - يرجـى التأكـد مـن أنـه تـم إدخـال بطاقـة SIM بشـكل صحيـح في الهاتـف. اضغـط لفتـرة طويلـة علـى مفتاح التشـغيل لتشـغيل الهاتف. **إيقــاف** – عندمـا يكــون الهاتـف فــي وضـع الاسـتعداد، اضغـط طويـلاً علــى مفتــاح التشــغيل حتــى تظهــر قائمــة الخيــارات. اختــر إيقــاف التشــغيل فــي القائمــة ثــم قــم بتأكيــد الخيــار

#### **الحماية**

يمكنــك ضبــط قفــل الحمايــة كإجــراء حمايــة للهاتــف. لمزيــد مــن المعلومــات حــول القفــل بكلمــة الســر ومراجعــة كلمــة الســر ووظائــف أخــرى، يرجــى الدخــول الــى خيــار اعــدادات الحمايــة فــي قائمــة إعــدادات النظــام.

#### **وظائف االتصال**

فـي لوحـة مفاتيـح االتصـال، أدخـل رقـم الهاتـف، ثـم انقـر علـى مفتـاح االتصــال. فــي حالــة طلــب أحــد الخطــوط الهاتفيــة الفرعيــة، يمكنــك النقـر علـى رمـز لوحـة االتصـال فـي الجـزء السـفلي مـن الشاشـة لفتـح الواجهـة وإدخـال رقــم الهاتـف الفرعــص. يمكنـك أيضًــا الضغـط طويــلا علــى المفتـاح 0 لإضافــة علامــة (+) عنــد إضافــة رمــز اتصــال دولــي. **سجل المكالمات** 

ســيتم حفــظ كل رقــم هاتــف وقــع االتصــال بــه أو وقــع تلقــي مكالمــة منــه. يمكــن االتصــال بكافــة األرقــام الموجــودة فــي ســجل المكالمــات مباشــرة بالنقــر علــى رمــز اعــادة االتصــال علــى الشاشــة. عندمــا يظهــر الرقــم فــي القائمــة، قــم بالنقــر عليــه لعــرض التفاصيــل الخاصــة بــه.

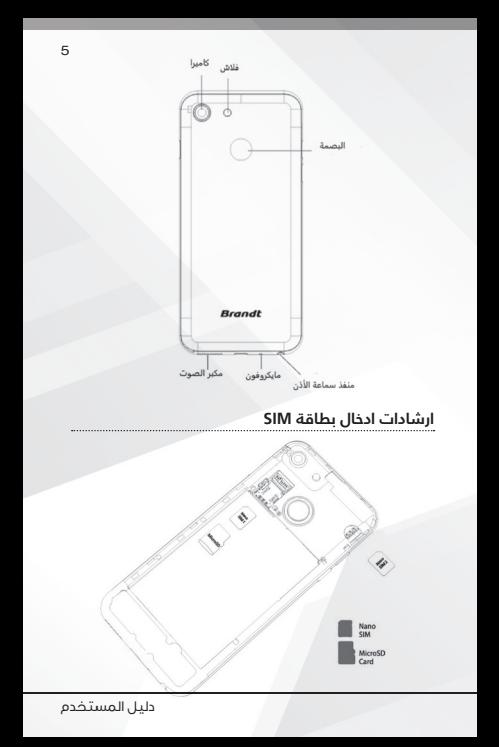

#### فقـط

### **النسخة االحتياطية**

تذكر أن تحتفظ بنسخة مكتوبة من جميع المعلومات المهمة.

#### **المياه**

ً هاتفـك ليـس مقاومـا لتسـرب المـاء. لـذا يرجـى ابقـاءه بعيـدا عـن المـاء والسـوائل.

#### **مكالمات الطوارئ SOS**

تأكــد مــن تشــغيل هاتفــك المحمــول ومــن أنــك فــي منطقــة تغطيــة. علـى الشاشـة الرئيسـية، قـم بالنقـر علـى مفتـاح الهاتـف واطلـب الرقـم 112 ثــم قــم باإلرســال.

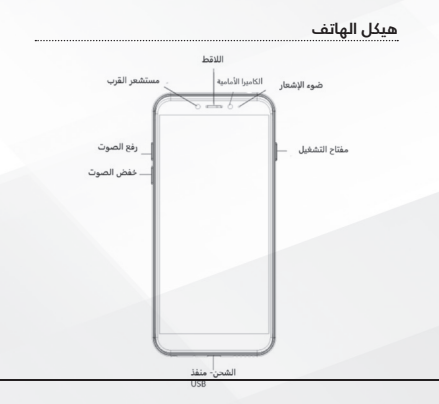

### **معلومات السالمة**

يرجى قراءة العناصر التالية بعناية :

#### **االستخدام اآلمن**

يرجى عدم استخدام الهاتف في الوضعيات ً التي قد يسبب فيها خطرا.

#### **النقل اآلمن**

يرجى احترام جميع قوانين ولوائح النقل. يرجى القيادة بوضع كلتا يديك على عجلة القيادة.

## يرجى عدم كتابة الرسائل عند القيادة

#### **المستشفيات**

يرجى احترام القيود.

يرجــى اغــاق الهاتــف المحمــول عندمــا تكــون بالقــرب مــن المعــدات الطبيــة.

#### **المطارات**

تذكــر أنــه يجــب احتــرام جميــع لوائــح الســامة الخاصــة بالمطــارات والطيــران.

يرجى عدم استخدام هاتفك أثناء الطيران.

#### **المواد الكيميائية السامة**

يرجــى عــدم اســتخدام هاتفــك المحمــول بالقــرب مــن الوقــود أو مــن المــواد الكيميائيــة.

#### **المخاطر**

يرجــى عــدم اســتخدام هاتفــك المحمــول داخــل المناطــق الخطــرة التــي قــد تحــدث فيهــا انفجــارات.

#### **اإلكسسوار والبطاريات**

يرجــى اســتخدام البطاريات و اإلكسســوار المعتمدة مــن نــوع BRANDT

دليل المستخدم

. . . . . . . . . . . . . . . . . . . .

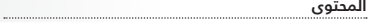

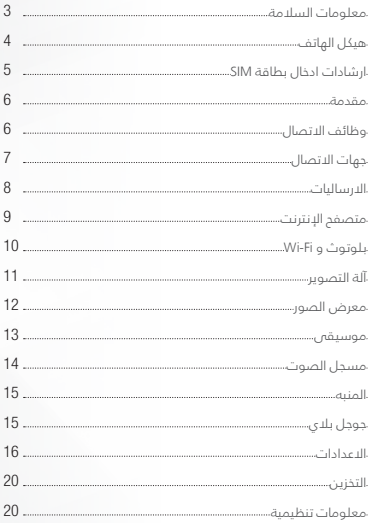

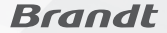

# دليل المستخدم **B**Star

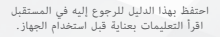

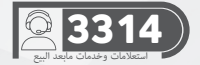